# <span id="page-0-0"></span>**Dell™ Studio 1535/1536 Servis El Kitabı**

Ba**[şlamadan Önce](file:///C:/data/systems/1535/tr/SM/before.htm#wp1180036)**<br>[Alt Kapak](file:///C:/data/systems/1535/tr/SM/base.htm#wp1223477) Düğ[me Pil](file:///C:/data/systems/1535/tr/SM/coinbatt.htm#wp1179839) [Bellek](file:///C:/data/systems/1535/tr/SM/memory.htm#wp1180987) [Sabit Sürücü](file:///C:/data/systems/1535/tr/SM/hdd.htm#wp1180023) İş[lemci Termal So](file:///C:/data/systems/1535/tr/SM/cpucool.htm#wp1179839)ğutma Aksamı İslemci Modülü [Merkez Denetim Kapa](file:///C:/data/systems/1535/tr/SM/cntrcont.htm#wp1180201)ğı [Klavye](file:///C:/data/systems/1535/tr/SM/keyboard.htm#wp1180346) [Kablosuz Mini Kart](file:///C:/data/systems/1535/tr/SM/minicard.htm#wp1181360) **[Ekran](file:///C:/data/systems/1535/tr/SM/display.htm#wp1179838)** [Kamera](file:///C:/data/systems/1535/tr/SM/camera.htm#wp1223477) [Avuç İçi Dayanağı](file:///C:/data/systems/1535/tr/SM/palmrest.htm#wp1181046) [Hoparlör Aksamı](file:///C:/data/systems/1535/tr/SM/speaker.htm#wp1180768) [Optik Sürücü](file:///C:/data/systems/1535/tr/SM/optical.htm#wp1179928) [USB/Ses kart](file:///C:/data/systems/1535/tr/SM/buttonbo.htm#wp1180150)ı [Mikrofon](file:///C:/data/systems/1535/tr/SM/mic.htm#wp1180150) [Sistem Kart](file:///C:/data/systems/1535/tr/SM/sysboard.htm#wp1180315)ı Aksamı [Pil Mandal](file:///C:/data/systems/1535/tr/SM/latch.htm#wp1179838)ı Aksamı [BIOS'u S](file:///C:/data/systems/1535/tr/SM/bios.htm#wp1179839)ıfırlama

# **Notlar, Uyarılar ve Dikkat Uyarıları**

**NOT:** BİLDİRİM, bilgisayarınızı daha iyi kullanmanıza yardımcı olan önemli bilgileri gösterir.

**DİKKAT:** BİLDİRİM, ya donanımda olası hasarı ya da veri kaybını belirtir ve size, bu sorunu nasıl önleyeceğinizi anlatır.

**UYARI: UYARI, olası maddi hasar, kişisel yaralanma veya ölüm tehlikesini belirtir.** 

Bir Dell™ n Serisi bilgisayar satın aldıysanız, bu belgede yer alan Microsoft® Windows® işletim sistemine referanslar geçerli değildir.

#### **Bu belgedeki bilgiler önceden bildirilmeksizin değiştirilebilir. © 2008 Dell Inc. Tüm hakları saklıdır.**

Dell Inc.'in yazılı izni olmadan herhangi bir şekilde çoğaltılması kesinlikle yasaktır.

Bu metinde kullanılan ticari markalar: *Dell ve DELL* logosu Dell Inc.'in ticari markalandır; *Microsoft, Windows ve Windows Vista*, Microsoft Corporation'ın ABD'deki ve/veya diğer<br>ülkelerdeki ticari markaları veya tescill

Bu belgede, marka ve adların **sahiplerine ya da ürünlerine atıfta bulunmak** için başka ticari marka ve ticari adlar kullanılabilir. Dell Inc. kendine ait olanların dışındaki ticari<br>markalar ve ticari isimlerle ilgili hiçbi

**Model: PP33L**

**Mayıs 2008 Rev. A00**

#### <span id="page-1-0"></span> **Alt Kapak Dell™ Studio 1535/1536 Servis El Kitabı**

**UYARI: Bilgisayarınızın içinde çalışmadan önce, bilgisayarınızla birlikte gelen güvenlik bilgilerini izleyin.**

UYARI : Bu yordamları **uygulamadan önce bilgisayarı** kapat**ın, AC adaptörün fişini elektrik prizinden ve bilgisayardan çekin, modemin fişini duvar<br><b>konektöründen ve bilgisayardan çekin ve bilgisayardaki diğer tüm harici ka** 

**DİKKAT:** Elektrostatik boşalımı önlemek için, bir bilek topraklama kayışı kullanarak ya da boyanmamış metal yüzeylere (bilgisayarın arkasındaki konektör gibi) sık sık dokunarak kendinizi topraklayın.

### **Alt Kapağı Çıkarma**

- 1. Bilgisayarın kapalı olduğundan emin olun.
- 2. Pili çıkarın (bkz. Bilgisayarınızın İçinde Çalışmaya Ba[şlamadan Önce](file:///C:/data/systems/1535/tr/SM/before.htm#wp1180694)).
- 3. Alt kapaktaki yedi tutucu vidayı gevşetin ve kapağı resimde gösterilen açıyla bilgisayardan çıkarın.

VYARI: İşlemcinin termal soğutma aksamına dokunmayın. İşlemci bileşenleri yalnızca eğitimli destek personeli tarafından çıkarılmalıdır.

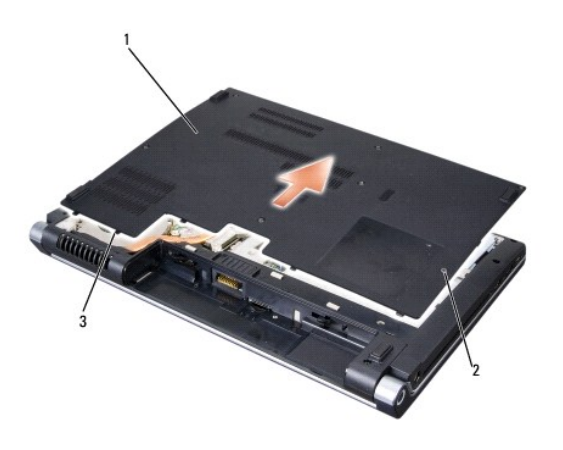

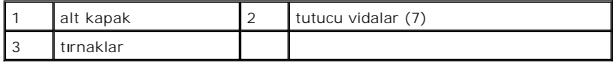

### **Alt Kapağı Değiştirme**

- 1. Alt kapağın üzerindeki tırnakları bilgisayarın alt kısmıyla hizalayın.
- 2. Alt kapağın üzerindeki yedi tutucu vidayı yerine takın ve sıkın.
- 3. Pili yuvaya takın ve yerine oturana kadar itin.

#### <span id="page-2-0"></span> **Başlamadan Önce Dell™ Studio 1535/1536 Servis El Kitabı**

- [Önerilen Araçlar](#page-2-1)
- Bilgisayarınızın Icinde Calışmaya Başlamadan Önce

Bu belgede bilgisayarınızdaki bileşenlerin takılması ya da çıkarılması için yordamlar sunulur. Aksi belirtilmedikçe, her bir prosedür şunların yerine getirildiğini varsaymaktadır:

- 1 Bilgisayarınızın İçinde Çalışmaya Ba[şlamadan Önce](#page-2-2) ve bölümlerindeki adımları gerçekleştirme.
- l Bilgisayarınızla birlikte gelen güvenlik bilgilerini okumuş olmanız.
- l Bir bileşeni yerine takarken, ilk başta takılı olan bileşeni çıkarmış olmanız.

# <span id="page-2-1"></span>**Önerilen Araçlar**

Bu belgedeki yordamlar için aşağıdaki araçlar gerekir:

- l Küçük düz uçlu tornavida
- l Phillips tornavida
- l Küçük plastik çizici
- l Flash BIOS güncelleştirme ortamı (**support.dell.com** adresindeki Dell Destek web sitesine bakın)

### <span id="page-2-2"></span>**Bilgisayarınızın İçinde Çalışmaya Başlamadan Önce**

Bilgisayarınızı olası zararlardan korumak ve kendi kişisel güvenliğinizi sağlamak için aşağıdaki güvenlik ilkelerini kullanın.

**DİKKAT:** Yalnızca yetkili bir servis teknisyeni bilgisayarınızda onarım yapmalıdır. Dell tarafından yetkilendirilmemiş servislerden kaynaklanan zararlar garantinizin kapsamında değildir.

**UYARI: Bu bölümdeki yordamları gerçekleştirmeye başlamadan önce, bilgisayarınızla birlikte gelen güvenlik bilgilerini izleyin.**

**D<b>İ**KKAT: Elektrostatik boşalımı önlemek için, bir bilek topraklama kayışı kullanarak ya da bilgisayarın arkasındaki konektör gibi boyanmamış metal<br>yüzeylere sık sık dokunarak kendinizi topraklayın.

**DIKKAT:** Bileşenleri ve kartları itina ile kullanın. Bileşenlere veya kartların üzerindeki temas noktalarına dokunmayın. Kartları uç kısmından veya metal<br>montaj kenarından tutun. İşlemci gibi bileşenleri pinlerinden değil

**DİKKAT:** Bir kabloyu çıkarırken kablonun kendisini değil, kablo konektörünü ya da gerilme önleyici halkasını tutup çekin. Kilitleme tırnaklı kablo konektörleri için konektörü serbest bırakmak üzere kilitleme tırnakları üzerine içeriye doğru bastırın. Kabloyu takarken konektöre ve/veya pinlerine hasar<br>vermemek için konektörlerin doğru yönde ve hizada olduklarından emi

- 1. Bilgisayar kapağının çizilmesini önlemek üzere çalışma yüzeyinin düz ve temiz olmasını sağlayın.
- 2. **Başlat** , tamam , ardından **Kapat**'ı tıklatın.

İşletim sistemini kapatma işlemi sona erdiğinde bilgisayar kapanır.

3. Bilgisayarınızı ve tüm bağlı aygıtları elektrik prizlerinden çıkarın.

**DİKKAT:** Ağ kablosunu çıkarmak için, kabloyu önce bilgisayarınızdan, sonra da ağ duvar prizinden çekin.

- 4. Telefon veya ağ kablolarını bilgisayardan çıkarın.
- 5. Basın ve takılı olan kartları ExpressCard yuvasından ve 8-in-1 bellek kartı okuyucudan çıkarın.

**DİKKAT:** Sistem kartının zarar görmesini önlemeye yardımcı olmak için, bilgisayara bakım yapmadan önce pili pil yuvasından çıkarmanız gerekir.

**DİKKAT:** Bilgisayarın zarar görmesini önlemek için, yalnız bu modeldeki Dell bilgisayar için tasarlanmış olan pilleri kullanın. Başka Dell bilgisayarlar için tasarlanmış pilleri kullanmayın.

- 6. Bilgisayarı çevirin.
- 7. Pil serbest bırakma mandalını yerine oturana kadar kaydırın.
- 8. Pili yuvanın dışına kaydırın.

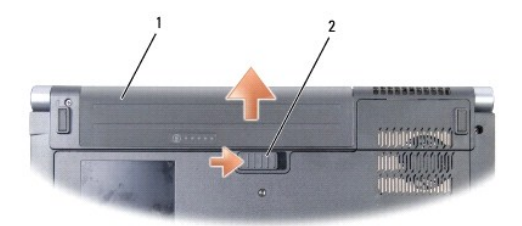

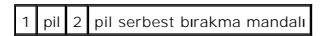

9. Bilgisayarın üst kenarını yukarı getirin, ekranı açın ve sistem kartını topraklamak için güç düğmesine basın.

#### <span id="page-4-0"></span> **BIOS'u Sıfırlama Dell™ Studio 1535/1536 Servis El Kitabı**

Yeni bir sistem kartıyla birlikte BIOS güncelleştirme program CD'si sağlanmışsa ortamdan BIOS'u sıfırlayın. Bir BIOS güncelleştirme programınız yoksa, BIOS'u sabit diskten sıfırlayın.

### **BIOS'u CD'den Sıfırlama**

**DİKKAT:** Güç kaybını önlemek için, AC adaptörünü bilinen, iyi bir güç kaynağına takın. Bunun yapılmaması sistem hasarına neden olabilir.

1. AC adaptörünün prize takıldığından ve ana pilin düzgün şekilde takılı olduğundan emin olun.

**NOT:** BIOS sıfırlama işlemi için bir BIOS güncelleştirme program CD'si kullanıyorsanız, yalnızca bir kez CD'den önyükleme yapmak için bilgisayarı ayarlamak üzere CD'yi takmadan önce <F12> tuşuna basın. Aksi halde, varsayılan önyükleme sırasını değiştirmek için sistem ayar programına girmeniz gerekir.

2. BIOS güncelleştirme program CD'sini yükleyin ve bilgisayarı açın.

**DİKKAT:** İşlem başladıktan sonra yarıda kesmeyin. Bunun yapılması sistem hasarına neden olabilir.

Ekranda görünen yönergeleri uygulayın. Bilgisayar önyüklemeye devam eder ve yeni BIOS'u güncelleştir. Sıfırlama güncelleştirmesi tamamlandığında bilgisayar otomatik olarak yeniden önyükleme yapar.

- 3. Sistem kurulumu programına girmek için POST işlemi sırasında <F2> tuşuna basın.
- 4. Bilgisayar varsayılanlarını sıfırlamak için <Alt> ve <f> tuşlarına basın.
- 5. <Esc> tuşuna basın, **Kaydet/Çık**'ı seçin ve yapılandırma değişikliklerini kaydetmek için <Enter> tuşuna basın.
- 6. Sürücüden flash BIOS güncelleştirme program CD'sini çıkarın ve bilgisayarı yeniden başlatın.

### **BIOS'u Sabit Disk Sürücüsünden Sıfırlama**

**DİKKAT:** Güç kaybını önlemek için, AC adaptörünü bilinen, iyi bir güç kaynağına takın. Bunun yapılmaması sistem hasarına neden olabilir.

- 1. AC adaptörünün elektrik prizine bağlandığından, ana pilin uygun şekilde takıldığından ve bir ağ kablosunun takılı olduğundan emin olun.
- 2. Bilgisayarı açın.
- 3. **support.dell.com** adresinde bilgisayarınızla ilgili en son BIOS güncelleştirme dosyasını bulun.
- 4. Dosyayı karşıdan yüklemek **Şimdi Yükle**'yi tıklatın.
- 5. **Export Compliance Disclaimer** (İhracat Uyumluluğu Yasal Uyarı) penceresi görünürse, **Yes, I Accept this Agreement** (Evet, bu Anlaşmayı Kabul Ediyorum) seçeneğini tıklatın.

**Dosya Yükleme** penceresi açılır.

6. Sırasıyla **Bu programı diske kaydet**'i ve **Tamam**'ı tıklatın.

**Kayıt Yeri** penceresi açılır.

7. **Kayıt Yeri** menüsünü görmek için **Masaüstü**'nü seçin ve ardından **Kaydet**'i tıklatın.

Dosya masaüstünüze yüklenir.

8. **Yükleme Tamamlandı** penceresi görünürse **Kapat**'ı tıklatın.

Dosya simgesi masaüstünüzde görünür ve yüklenen BIOS güncelleştirme dosyasıyla aynı ada sahiptir.

 $\bigcirc$  DİKKAT: İşlem başladıktan sonra yarıda kesmeyin. Bunun yapılması sistem hasarına neden olabilir.

9. Masaüstündeki dosya simgesini çift tıklatın ve ekrandaki yönergeleri izleyin.

#### <span id="page-6-0"></span> **USB/Ses kartı Dell™ Studio 1535/1536 Servis El Kitabı**

**UYARI: Bu bölümdeki yordamları gerçekleştirmeye başlamadan önce, bilgisayarınızla birlikte gelen güvenlik bilgilerini izleyin.**

**DİKKAT:** Elektrostatik boşalımı önlemek için, bir bilek topraklama kayışı kullanarak ya da boyanmamış metal yüzeylere (bilgisayarın arkasındaki konektör gibi) sık sık dokunarak kendinizi topraklayın.

**DİKKAT:** Sistem kartının zarar görmesini önlemeye yardımcı olmak için, bilgisayarın içinde çalışmadan önce pili pil yuvasından çıkarmanız gerekir.

### **Arka USB/Ses Kartını Çıkarma**

- 1. Ba[şlamadan Önce](file:///C:/data/systems/1535/tr/SM/before.htm#wp1180036) bölümündeki yordamları izleyin.
- 2. Optik sürücüyü çıkarın (bkz. [Optik Sürücüyü Çı](file:///C:/data/systems/1535/tr/SM/optical.htm#wp1180116)karma).
- 3. USB/Ses kartının iki kablosunu sistem kartındaki konektörlerden çıkarın.
- 4. Kartı sistem kartına tutturan kablolardaki yapışkan bantları çıkarın.
- 5. USB/Ses kartını bilgisayarın alt kapağına tutturan vidayı sökün ve kartı çıkarın.

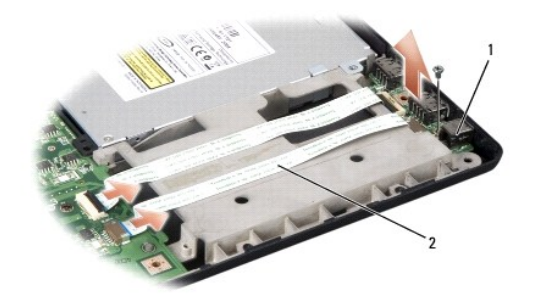

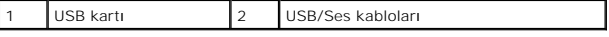

#### **USB/Ses Kartını Çıkarma**

- 1. USB/Ses kartı kablolarını sistem kartı konektörlerine bağlayın.
- 2. USB/Ses kartını yerine takın ve kartı sabitlemek için vidayı yerine takarak sıkın.
- 3. Optik sürücüyü yerine takın (bkz. [Optik Sürücüyü Değ](file:///C:/data/systems/1535/tr/SM/optical.htm#wp1180161)iştirme).

#### <span id="page-7-0"></span> **Kamera Dell™ Studio 1535/1536 Servis El Kitabı**

**UYARI: Bilgisayarınızın içinde çalışmadan önce, bilgisayarınızla birlikte gelen güvenlik bilgilerini izleyin.**

UYARI : Bu yordamları **uygulamadan önce bilgisayarı** kapat**ın, AC adaptörün fişini elektrik prizinden ve bilgisayardan çekin, modemin fişini duvar<br><b>konektöründen ve bilgisayardan çekin ve bilgisayardaki diğer tüm harici ka** 

**DİKKAT:** Elektrostatik boşalımı önlemek için, bir bilek topraklama kayışı kullanarak ya da boyanmamış metal yüzeylere (bilgisayarın arkasındaki konektör gibi) sık sık dokunarak kendinizi topraklayın.

### **Kamera Modülünü Çıkarma**

- 1. Ba[şlamadan Önce](file:///C:/data/systems/1535/tr/SM/before.htm#wp1180036) bölümündeki yönergeleri uygulayın.
- 2. Ekran çerçevesini çıkarın (bkz. Ekran Cercevesini Çıkarma).
- 3. Kamerayı ekran kapağına bağlayan iki vidayı gevşetin.
- 4. Kamera kablosunu çıkarın ve kamera modülünü dışarı alın.

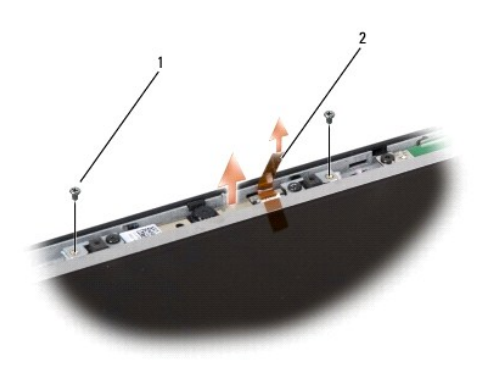

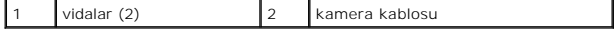

#### **Kamera Modülünü Değiştirme**

- 1. Ba[şlamadan Önce](file:///C:/data/systems/1535/tr/SM/before.htm#wp1180036) bölümündeki yönergeleri uygulayın.
- 2. Kamerayı ekran kapağına sabitleyerek iki vidayı yerine takın ve sıkın.
- 3. Kamera kablosunu konektöre bağlayın.
- 4. Ekran çerçevesini yerine takın (bkz. Ekran Cercevesini Yerine Takma).

#### <span id="page-8-0"></span> **Merkez Denetim Kapağı Dell™ Studio 1535/1536 Servis El Kitabı**

**UYARI: Bu bölümdeki yordamları gerçekleştirmeye başlamadan önce, bilgisayarınızla birlikte gelen güvenlik bilgilerini izleyin.**

 $\bullet$ **DİKKAT:** Elektrostatik boşalımı önlemek için, bir bilek topraklama kayışı kullanarak ya da boyanmamış metal yüzeylere (bilgisayarın arkasındaki konektör gibi) sık sık dokunarak kendinizi topraklayın.

**DİKKAT:** Sistem kartının zarar görmesini önlemeye yardımcı olmak için, bilgisayarın içinde çalışmadan önce pili pil yuvasından çıkarmanız gerekir.

### **Merkez Denetim Kapağını Çıkarma**

- 1. Ba[şlamadan Önce](file:///C:/data/systems/1535/tr/SM/before.htm#wp1180036) bölümündeki yordamları izleyin.
- 2. Merkez denetim kapağını sabitleyen iki vidayı pil yuvasından çıkarın.

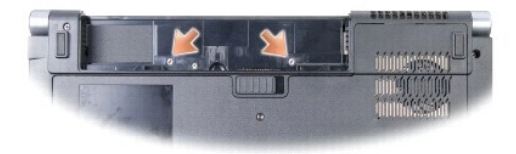

- 3. Bilgisayarı çevirin ve ekranı mümkün olduğunca açın.
- 4. Merkez denetim kapağını, sistemin arkasındaki pil yuvası konumundan başlayarak parmaklarınızla kaldırın.

**DİKKAT:** Sistem kartına bağlı veri kablosunun hasar görmesini önlemek için, merkez denetim kapağını kaldırırken çok sert çekmediğinizden emin olun.

5. Merkez denetim kapağını gevşetin.

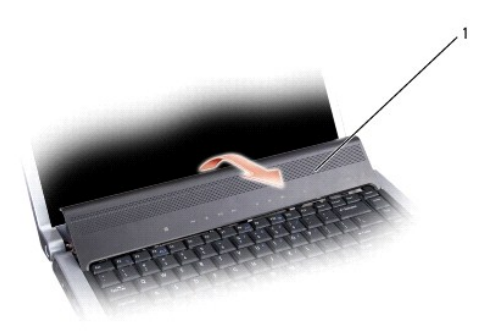

```
merkez denetim kapağı
```
6. Bir çubukla gevşeterek, klavyenin kenarını çıkarın (bkz. [Klavyeyi Çı](file:///C:/data/systems/1535/tr/SM/keyboard.htm#wp1180366)karma).

7. Klavyenin üzerindeki iki vidayı çıkarın.

DİKKAT: Klavyenin üzerindeki tuş başlıkları naziktir, kolayca yerinden çıkar ve değiştirmesi zaman alır. Klavyeyi çıkarırken ve kullanırken dikkatli olun.

<span id="page-9-0"></span>8. Klavyeyi kaldırın ve sistem kartındaki ortam denetim düğmelerine erişmesi için yukarı ve hafifçe ileri doğru tutun.

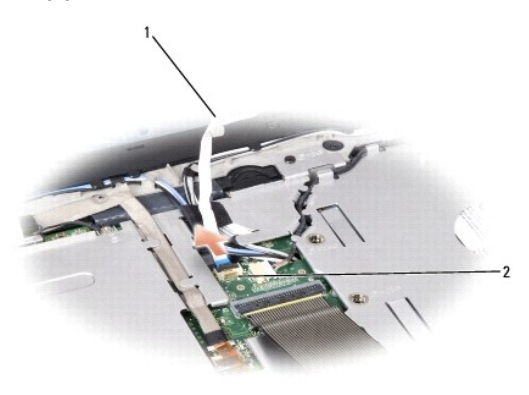

1 ortam denetim düğmeleri kablosu 2 ortam denetim düğmeleri konektörü

9. Ortam denetim düğmeleri kablosunu sistem kartındaki konektörden çıkarın.

### **Merkez Denetim Kapağını Yerine Takma**

- 1. Ba[şlamadan Önce](file:///C:/data/systems/1535/tr/SM/before.htm#wp1180036) bölümündeki yordamları izleyin.
- 2. Ortam denetim düğmeleri kablosunu klavyenin alt kısmındaki konektöre yeniden takın.
- 3. Sekmeleri klavyenin altına hizalayın ve bunları avuç içi dayanağının altına kaydırın.
- 4. Klavye kenarını yerine takın.
- 5. Klavyeyi yerine oturtmak için üste yakın köşe kenarlara bastırın.
- 6. Klavyenin üzerindeki iki vidayı geri takın.
- 7. Merkez denetim kapağını klavye kenarına kaydırın ve yerine oturana kadar kapağın iki kenarına bastırın.
- 8. Pil yuvasında, merkez denetim kapağını sabitleyen iki vidayı değiştirin.

<span id="page-10-0"></span> **Düğme Pil Dell™ Studio 1535/1536 Servis El Kitabı**

# **Düğme Pili Çıkarma**

**UYARI: Bu bölümdeki yordamları gerçekleştirmeye başlamadan önce, bilgisayarınızla birlikte gelen güvenlik bilgilerini izleyin.**

- 1. Ba[şlamadan Önce](file:///C:/data/systems/1535/tr/SM/before.htm#wp1180036) bölümündeki yönergeleri uygulayın.
- 2. Alt kapağı çıkarın (bkz. [Alt Kapa](file:///C:/data/systems/1535/tr/SM/base.htm#wp1223484)ğı Çıkarma).
- 3. Düğme pili yuvadan kaldırmak için plastik bir çubuk kullanın.

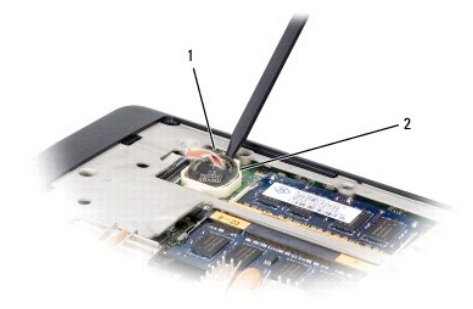

1 düğme pil 2 yuva

### **Düğme Pili Değiştirme**

**UYARI: Aşağıdaki prosedüre başlamadan önce bilgisayarınızla birlikte gelen güvenlik yönergelerini takip edin.**

- 1. Ba[şlamadan Önce](file:///C:/data/systems/1535/tr/SM/before.htm#wp1180036) bölümündeki yönergeleri uygulayın.
- 2. Düğme pili pozitif tarafı yukarı bakacak şekilde tutun.
- 3. Düğme pili yuvaya kaydırın ve yuvaya oturana kadar yavaşça bastırın.

<span id="page-11-0"></span>**İşlemci Modülü** 

**Dell™ Studio 1535/1536 Servis El Kitabı**

# **İşlemci Modülünü Çıkarma**

**UYARI: Aşağıdaki prosedüre başlamadan önce bilgisayarınızla birlikte gelen güvenlik yönergelerini takip edin.**

1. Ba[şlamadan Önce](file:///C:/data/systems/1535/tr/SM/before.htm#wp1180036) bölümündeki yönergeleri uygulayın.

- 2. İşlemci termal soğutma aksamını çıkarın (bkz. *İs[lemci Termal So](file:///C:/data/systems/1535/tr/SM/cpucool.htm#wp1179841)ğutma Aksamını Çıkarma*).
- **DİKKAT:** İşlemciye zarar vermekten kaçınmak için kam vidasını döndürürken işlemciye dik olacak şekilde tornavidayı tutun.
- 3. ZIF soketini gevşetmek için, küçük bir düz uçlu tornavida kullanın ve ZIF soketi kam vidasını saatin tersi yönünde durdurucuya gelinceye kadar döndürün.

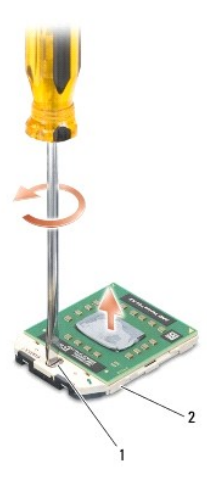

1 ZIF soketi kam vidası 2 ZIF soketi

- € **DİKKAT: İşlemci için maksimum soğutma sağlamak üzere işlemci termal soğutma aksamının ısı aktarım alanlarına dokunmayın. Cildinizdeki yağlar, ısı<br>yüzeylerinin ısı iletim kapasitesini düşürebilir.**
- **DİKKAT:** İşlemci modülünü çıkarmak için modülü doğruca yukarı çekin. İşlemci modülü üzerindeki pimleri eğmemeye dikkat edin.

4. İşlemci modülünü ZIF soketinden kaldırın.

# **İşlemci Modülünü Değiştirme**

**UYARI: Aşağıdaki prosedüre başlamadan önce bilgisayarınızla birlikte gelen güvenlik yönergelerini takip edin. DİKKAT: İşlemci zarına dokunmayın. Kam vidası ve işlemci arasındaki temassızlığ<b>ı engellemek için kam vidasını döndürürken zarı**n monte edilmiş olduğu<br>altlık üz**erinde iş**lemciye bastırın ve tutun.

**DIKKAT:** Işlemci modülünü yerleştirmeden önce kam kilidinin tam olarak açık konumda olduğundan emin olun. ZIF soketine işlemci modülünü uygun<br>şekilde yerleştirmek güç gerektirmez. Uygun şekilde yerleştirilmeyen bir işlemc

**Z NOT:** Yeni bir işlemci takıyorsanız, yapıştırılmış bir termal yüzeyi bulunan yeni bir termal soğutma aksamı veya nasıl takılacağını gösteren dokümanla birlikte yeni bir termal yüzey alırsınız.

1. Ba[şlamadan Önce](file:///C:/data/systems/1535/tr/SM/before.htm#wp1180036) bölümündeki yönergeleri uygulayın.

2. İşlemci modülünün pin-1 köşesini ZIF soketinin pin-1 köşesi ile hizalayın, sonra işlemci modülünü takın.

**NOT:** İşlemci modülünün pin-1 köşesinde, ZIF soketinin pin-1 köşesindeki üçgenle hizalanan bir üçgen vardır.

İşlemci modülü uygun şekilde yerleştirildiğinde dört köşenin tümü aynı yükseklikte hizalanır. Modülün bir veya daha fazla köşesi diğerlerinden daha yüksek olursa, modül uygun şekilde yerleştirilemez.

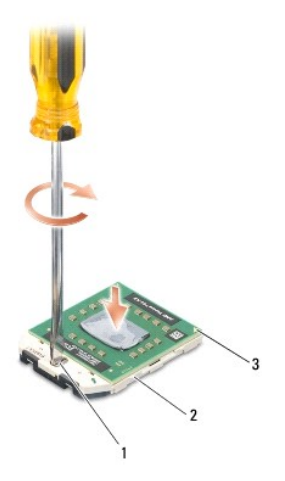

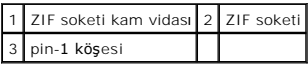

**DİKKAT:** İşlemciye zarar vermekten kaçınmak için kam vidasını döndürürken işlemciye dik olacak şekilde tornavidayı tutun.

- 3. Sistem kartına işlemci modülünü takmak için kam vidasını saat yönünde döndürerek ZIF soketini sıkıştırın.
- 4. İşlemci termal soğutma aksamını yerine takın (bkz. *İs[lemci Termal So](file:///C:/data/systems/1535/tr/SM/cpucool.htm#wp1179900)ğutma Aksamını Değiştirme*).
- 5. Alt kapağı yerine takın (bkz. [Alt Kapa](file:///C:/data/systems/1535/tr/SM/base.htm#wp1217063)ğı Değiştirme).

#### <span id="page-13-0"></span>**İşlemci Termal Soğutma Aksamı Dell™ Studio 1535/1536 Servis El Kitabı**

# **İşlemci Termal Soğutma Aksamını Çıkarma**

#### **UYARI: Aşağıdaki prosedüre başlamadan önce bilgisayarınızla birlikte gelen güvenlik yönergelerini takip edin.**

- 1. Ba[şlamadan Önce](file:///C:/data/systems/1535/tr/SM/before.htm#wp1180036) bölümündeki yönergeleri uygulayın.
- 2. Bilgisayarı çevirin ve alt kapağı çıkarın (bkz. [Alt Kapa](file:///C:/data/systems/1535/tr/SM/base.htm#wp1223484)ğı Çıkarma).
- 3. Termal soğutma aksamı işlemci kapağının üzerindeki dört tutucu vidayı sırayla (termal soğutma aksamında belirtildiği gibi) gevşetin.
- 4. Termal soğutma aksamı emicisindeki iki tutucu vidayı gevşetin.
- 5. Termal soğutucu aksamı fan kablosunu sistem kartındaki konektörden çıkarın.
- 6. Termal soğutma aksamı fanındaki vidayı çıkarın ve termal soğutma aksamını dışarı alın.

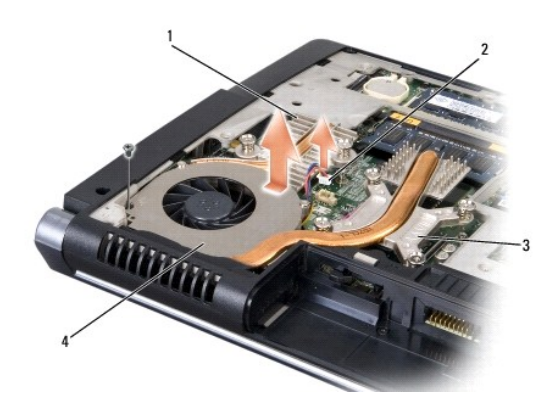

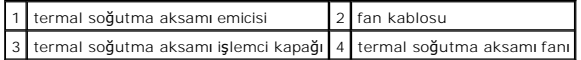

# **İşlemci Termal Soğutma Aksamını Değiştirme**

**UYARI: Aşağıdaki prosedüre başlamadan önce bilgisayarınızla birlikte gelen güvenlik yönergelerini takip edin.**

- 1. İşlemci termal soğutma aksamı işlemci kapağındaki dört tutucu vidayı sistem kartındaki vida delikleriyle hizalayıp vidaları sırayla sıkın.
- 2. İki tutucu vidayı sıkarak termal soğutma aksamı emicisini sistem kartına sabitleyin.
- 3. Termal soğutma aksamı fanını sistem kartına tutturmak için vidayı yerine takın ve sıkın.
- 4. Termal soğutma aksamı fan kablosunu sistem kartına takın.
- 5. Alt kapağı yerine takın (bkz. [Alt Kapa](file:///C:/data/systems/1535/tr/SM/base.htm#wp1217063)ğı Değiştirme).

### <span id="page-14-0"></span> **Ekran**

# **Dell™ Studio 1535/1536 Servis El Kitabı**

[Ekran Aksam](#page-14-1)ı

- **O** Ekran Cercevesi
- [Ekran Paneli](#page-17-0)  **C** Ekran Ceviricisi
- **C**[Ekran Mente](#page-19-1)şeleri
- <span id="page-14-1"></span>**Ekran Aksamı**

# <span id="page-14-2"></span>**Ekran Aksamını Çıkarma**

**UYARI: Aşağıdaki prosedüre başlamadan önce bilgisayarınızla birlikte gelen güvenlik yönergelerini takip edin.**

- 1. Ba[şlamadan Önce](file:///C:/data/systems/1535/tr/SM/before.htm#wp1180036) bölümündeki yönergeleri uygulayın.
- 2. Alt kapağı çıkarın (bkz. [Alt Kapa](file:///C:/data/systems/1535/tr/SM/base.htm#wp1223484)ğı Çıkarma).
- 3. Anten kablolarını Mini Karttan çıkarın.
- 4. Anten kablolarını sabitleştirme tırnaklarından kaldırın ve yönlendirme kanalından serbest bırakın.

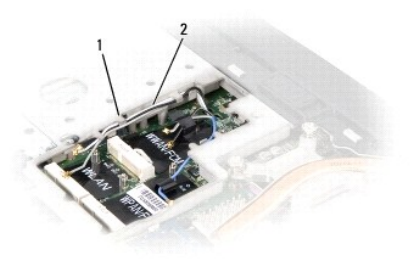

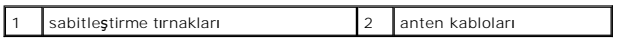

5. Ekran aksamını sabitleyen iki vidayı bilgisayarın alt kısmından çıkarın.

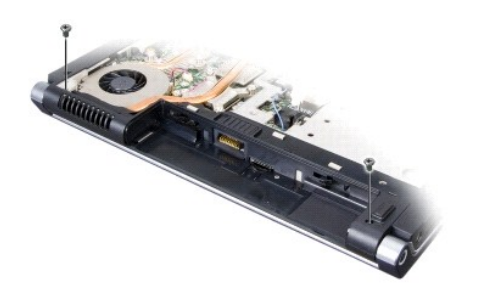

- 6. Merkez denetim kapağını çıkarın (bkz. [Merkez Denetim Kapa](file:///C:/data/systems/1535/tr/SM/cntrcont.htm#wp1180217)ğını Çıkarma).
- 7. Klavyeyi çıkarın (bkz. Klavyeyi Cıkarma).
- <span id="page-15-1"></span>8. Ekran veri kablosunu sistem kartındaki konektörden çıkarın, tutucu vidayı gevşetin ve kabloyu sabitleyici plastik tırnaklardan ayırın.
- 9. Kamera kablosunu sistem kartından çıkarın, tutucu vidayı gevşetin ve sabitleyici plastik tırnaklardan ayırın.
- 10. Ekran güç kablosunu sistem kartındaki konektörden çıkarın ve sabitleyici plastik tırnaklardan ayırın.

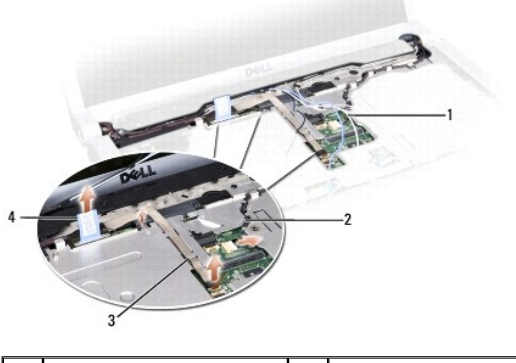

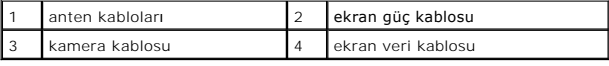

11. Anten kablolarını yönlendirme deliğinden çekin ve yönlendirme kanalından serbest bırakın.

12. Ekran aksamı menteşelerinden iki vidayı çıkarın.

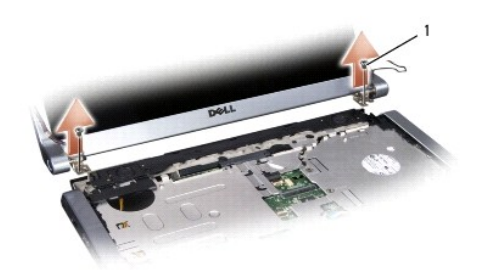

#### 1 menteşe vidaları (2)

<span id="page-15-0"></span>13. Ekran aksamını bilgisayarın dışına doğru kaldırın.

### **Ekran Aksamını Değiştirme**

**UYARI: Aşağıdaki prosedüre başlamadan önce bilgisayarınızla birlikte gelen güvenlik yönergelerini takip edin.**

- 1. Ba[şlamadan Önce](file:///C:/data/systems/1535/tr/SM/before.htm#wp1180036) bölümündeki yönergeleri uygulayın.
- 2. Ekran menteşelerini bilgisayarın tabanındaki deliklerle hizalayın, sonra ekranı yerine indirin.
- 3. İki ekran aksamı menteşe vidasını yerine takın ve sıkın.
- 4. Anten kablolarını ilgisayarın tabanındaki yönlendirme deliğinden geçirin.
- 5. Sistem kartındaki konektöre ekran güç kablosunu takın.
- 6. Ekran veri ve kamera kablolarını sistem kartındaki konektöre bağlayın ve kabloları sabitlemek için tutucu vidaları sıkın.

**NOT:** Ekran ve kamera kablolarının plastik tırnakların altında uygun şekilde yönlendirildiğinden ve tutturulduğundan emin olun.

- <span id="page-16-0"></span>7. Klavyeyi yerine takın (bkz. [Klavyeyi De](file:///C:/data/systems/1535/tr/SM/keyboard.htm#wp1181699)ğiştirme).
- 8. Merkez denetim kapağını yerine takın (bkz. [Merkez Denetim Kapa](file:///C:/data/systems/1535/tr/SM/cntrcont.htm#wp1185318)ğını Yerine Takma).
- 9. Ekranı kapatın ve bilgisayarı ters çevirin.
- 10. Ekran aksamını bilgisayarın alt kısmına tutturan iki vidayı yerine takın ve sıkın.
- 11. [Mini Kart](file:///C:/data/systems/1535/tr/SM/minicard.htm#wp1182689)ı yerine takın ve anten kablolarını karta bağlayın (bkz. Mini Kartı Değiştirme).
- 12. Alt kapağı yerine takın (bkz. [Alt Kapa](file:///C:/data/systems/1535/tr/SM/base.htm#wp1217063)ğı Değiştirme).

### <span id="page-16-1"></span>**Ekran Çerçevesi**

#### <span id="page-16-2"></span>**Ekran Çerçevesini Çıkarma**

**UYARI: Aşağıdaki prosedüre başlamadan önce bilgisayarınızla birlikte gelen güvenlik yönergelerini takip edin.**

**UYARI: Aşağıdaki yönergeler, sökülmemesi gereken Kenardan Kenara ekran panelleriyle uyumlu değildir.**

- 1. Ba[şlamadan Önce](file:///C:/data/systems/1535/tr/SM/before.htm#wp1180036) bölümündeki yönergeleri uygulayın.
- 2. Ekran aksamını çıkarın (bkz. [Ekran Aksam](#page-14-2)ını Çıkarma).
- **DİKKAT:** Ekran alt kapağından çerçeveyi çıkarırken, çerçevenin ve ekran panelinin zarar görmemesi için çok dikkat edin.
- 3. Çerçeveyi ekran panelinden ayırmak için, çerçevenin dört kenarını yavaşça dışa doğru itin.

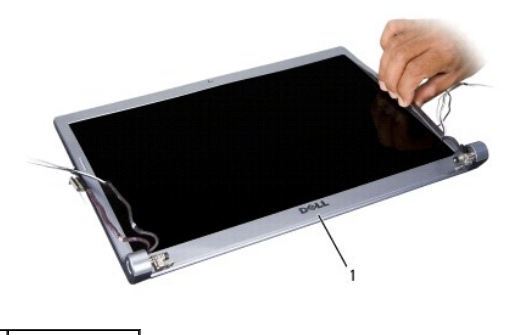

1 ekran çerçevesi

<span id="page-16-3"></span>**A** NOT: Bazı bilgisayarlarda ekran çerçevesinin iki ucunda çift taraflı bant bulunabilir. Bandı tekrar kullanmak için çerçeveyi dikkatle çıkarın.

## **Ekran Çerçevesini Yerine Takma**

**UYARI: Aşağıdaki prosedüre başlamadan önce bilgisayarınızla birlikte gelen güvenlik yönergelerini takip edin.**

- 1. Ba[şlamadan Önce](file:///C:/data/systems/1535/tr/SM/before.htm#wp1180036) bölümündeki yönergeleri uygulayın.
- 2. Herhangi bir köşeden başlayarak ekran paneline tutturmak için çerçeveyi yavaşça yerine oturtmak üzere parmaklarınızı kullanın.
- 3. Ekran aksamını yerine takın (bkz. [Ekran Aksam](#page-15-0)ını Değiştirme).

# <span id="page-17-2"></span><span id="page-17-0"></span>**Ekran Paneli**

# <span id="page-17-1"></span>**Ekran Panelini Çıkarma**

- **UYARI: Aşağıdaki prosedüre başlamadan önce bilgisayarınızla birlikte gelen güvenlik yönergelerini takip edin.**
- **UYARI: Aşağıdaki yönergeler, sökülmemesi gereken Kenardan Kenara ekran panelleriyle uyumlu değildir.**
- 1. Ba[şlamadan Önce](file:///C:/data/systems/1535/tr/SM/before.htm#wp1180036) bölümündeki yönergeleri uygulayın.
- 2. Ekran aksamını çıkarın (bkz. [Ekran Aksam](#page-14-2)ını Çıkarma).
- 3. Ekran çerçevesini çıkarın (bkz. Ekran Cercevesini Cıkarma).
- 4. Ekran panelini kapağa tutturan dört vidayı çıkarın.

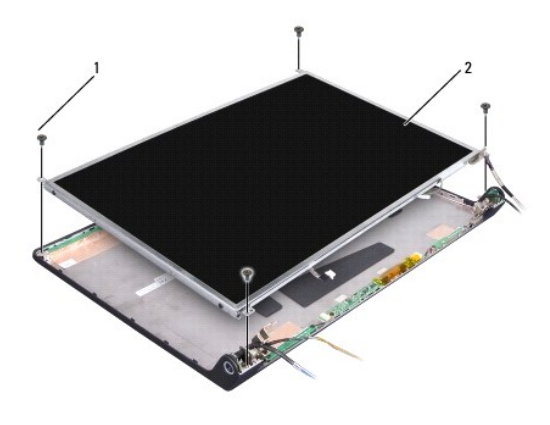

1 vidalar (4) 2 ekran paneli

5. Çeviricinin her bir kenarındaki konektörlerden kabloları çıkarın.

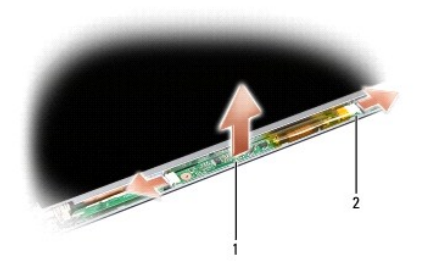

#### 1 çevirici 2 konektörler (2)

- 6. Ekran panelini ekran kapağının dışına doğru kaldırın.
- 7. Dirsekleri ekran paneline sabitleyen dört vidayı (ekranın her bir tarafında ikişer adet), sonra dirsekleri çıkarın.

<span id="page-18-1"></span>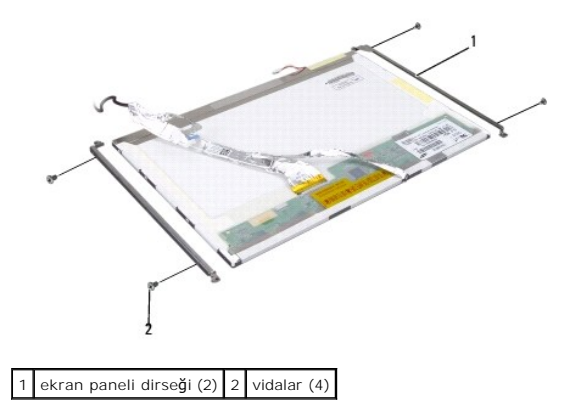

- 8. Ekran panelini ters çevirin ve ekran kartındaki iletken bandı çıkarın.
- 9. Ekran kartından ekran kablosunu çıkarın.

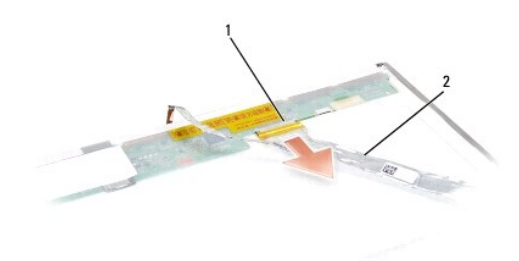

1 ekran kablo konektörü 2 ekran kablosu

### <span id="page-18-0"></span>**Ekran Panelini Değiştirme**

**UYARI: Aşağıdaki prosedüre başlamadan önce bilgisayarınızla birlikte gelen güvenlik yönergelerini takip edin.**

- 1. Ba[şlamadan Önce](file:///C:/data/systems/1535/tr/SM/before.htm#wp1180036) bölümündeki yönergeleri uygulayın.
- 2. Ekran dirseklerini ekran paneline tutturmak için dört vidayı (ekran panelinin her bir tararında iki tane) yerine takın.
- 3. Ekran panelinin arkasındaki karta ekran kablosunu takın.
- 4. Çeviricinin her iki ucundaki konektörlere güç kablolarını takın.
- 5. Ekran dirseğindeki vida deliklerini uygun vida delikleriyle ve üst kapaktaki pimlerle hizalayın ve ekran panelini yavaşça yerine indirin.
- 6. Ekran panelini kapağa sabitleyen dört vidayı yerine takın.
- 7. Ekran çerçevesini yerine takın (bkz. Ekran Cercevesini Yerine Takma).
- 8. Ekran aksamını yerine takın (bkz. [Ekran Aksam](#page-15-0)ını Değiştirme).
- 9. Klavyeyi yerine takın (bkz. [Klavyeyi De](file:///C:/data/systems/1535/tr/SM/keyboard.htm#wp1181699)ğiştirme).
- 10. Merkez denetim kapağını yerine takın (bkz. [Merkez Denetim Kapa](file:///C:/data/systems/1535/tr/SM/cntrcont.htm#wp1185318)ğını Yerine Takma).

# <span id="page-19-0"></span>**Ekran Çeviricisi**

### **Ekran Çeviricisini Çıkarma**

**UYARI: Aşağıdaki prosedüre başlamadan önce bilgisayarınızla birlikte gelen güvenlik yönergelerini takip edin.**

- 1. Ba[şlamadan Önce](file:///C:/data/systems/1535/tr/SM/before.htm#wp1180036) bölümündeki yönergeleri uygulayın.
- 2. Ekran aksamını çıkarın. Bkz. [Ekran Aksam](#page-14-2)ını Çıkarma.
- 3. Ekran dirseğini çıkarmadan ekran panelini çıkarın (Bkz. [Ekran Panelini Çı](#page-17-1)karma).
- 4. Çeviriciyi sabitleyici plastik tırnaklardan kaldırın.

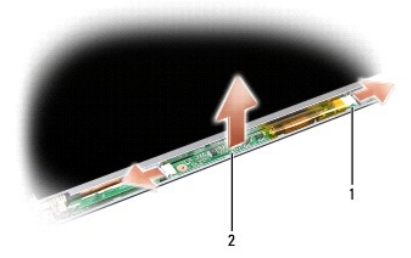

1 çevirici 2 konektörler (2)

# **Ekran Çeviricisini Değiştirme**

- **UYARI: Aşağıdaki prosedüre başlamadan önce bilgisayarınızla birlikte gelen güvenlik yönergelerini takip edin.**
- 1. Ba[şlamadan Önce](file:///C:/data/systems/1535/tr/SM/before.htm#wp1180036) bölümündeki yönergeleri uygulayın.
- 2. Çeviricinin üzerindeki delikleri ekran kapağındaki tırnaklarla hizalayın ve kapağı yerine yerleştirin.
- 3. Ekran panelini yerine takın. Bkz. [Ekran Panelini De](#page-18-0)ğiştirme.
- 4. Ekran aksamını yerine takma Bkz. [Ekran Aksam](#page-15-0)ını Değiştirme.

### <span id="page-19-1"></span>**Ekran Menteşeleri**

### **Ekran Menteşelerini Çıkarma**

**UYARI: Aşağıdaki prosedüre başlamadan önce bilgisayarınızla birlikte gelen güvenlik yönergelerini takip edin.**

- 1. Ba[şlamadan Önce](file:///C:/data/systems/1535/tr/SM/before.htm#wp1180036) bölümündeki yönergeleri uygulayın.
- 2. Ekran aksamını çıkarın. Bkz. [Ekran Aksam](#page-14-2)ını Çıkarma.
- 3. Ekran dirseğini çıkarmadan ekran panelini çıkarın. Bkz. [Ekran Panelini Çı](#page-17-1)karma.
- 4. Ekran menteşelerini ekran kapağına tutturan dört vidayı (her bir kenarda iki vida) çıkarın.
- 5. Ekran menteşelerini çıkarın.

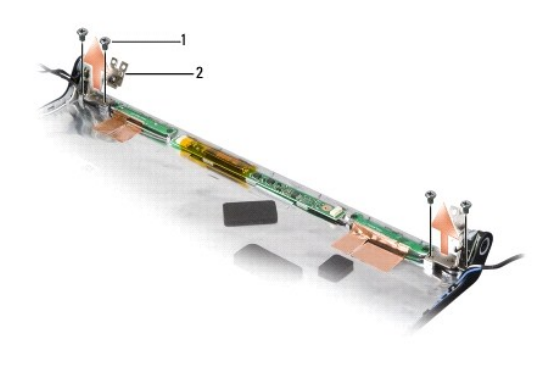

1 vidalar (4) 2 menteşeler (2)

### **Ekran Menteşelerini Yerine Takma**

**UYARI: Aşağıdaki prosedüre başlamadan önce bilgisayarınızla birlikte gelen güvenlik yönergelerini takip edin.**

- 1. Ba[şlamadan Önce](file:///C:/data/systems/1535/tr/SM/before.htm#wp1180036) bölümündeki yönergeleri uygulayın.
- 2. Menteşelerin üzerindeki delikleri ekran kapağındaki deliklerle hizalayın ve menteşelerin üzerindeki vidaları yerine takın.
- 3. Ekran panelini yerine takın. Bkz. [Ekran Panelini De](#page-18-0)ğiştirme.
- 4. Ekran aksamını yerine takma Bkz. [Ekran Aksam](#page-15-0)ını Değiştirme.

# <span id="page-21-0"></span> **Sabit Sürücü**

**Dell™ Studio 1535/1536 Servis El Kitabı**

- **UYARI: Bu bölümdeki yordamları gerçekleştirmeye başlamadan önce, bilgisayarınızla birlikte gelen güvenlik bilgilerini izleyin.**
- **UYARI: Sürücü sıcakken bilgisayardan sabit sürücüyü çıkartıyorsanız sabit sürücünün metal yuvasına** *dokunmayın***.**
- **D<b>İ**KKAT: Veri kaybını önlemek için, sabit sürücüyü çıkarmadan önce bilgisayarınızı kapatın. Sabit sürücüyü bilgisayar açıkken veya Uyku modundayken<br>çıkarmayın.
- **DİKKAT:** Sabit sürücüler aşırı derecede naziktir. Sabit sürücüyü çok dikkatli tutun.
- **NOT:** Dell, kendisi dışındaki kaynaklardan sağlanan sabit sürücüler için uygunluk garantisi vermez veya destek sağlamaz.

### **Sabit Sürücüyü Çıkarma**

- 1. Ba[şlamadan Önce](file:///C:/data/systems/1535/tr/SM/before.htm#wp1180036) bölümündeki yordamları izleyin.
- 2. Bilgisayarı çevirin ve alt kapağı çıkarın (bkz. [Alt Kapa](file:///C:/data/systems/1535/tr/SM/base.htm#wp1223484)ğı Çıkarma).
- 3. Sabit sürücü aksamını bilgisayara sabitleyen dört vidayı çıkarın.
- 4. Kabloyu sistem kartı konektöründen ayırmak için, sabit sürücü kablosu çekme tırnağını çekin.
- 5. Sabit sürücü aksamını yuvadan kaldırmak için sabit sürücü çekme tırnağını çekin.

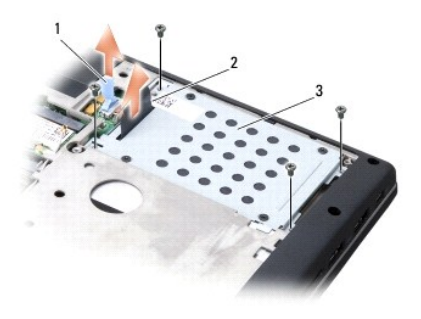

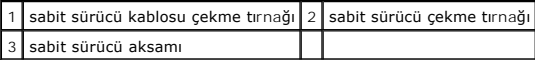

6. Sabit sürücü kafesini sabit sürücüye tutturan dört M3 x 3-mm vidayı çıkarın.

7. Sabit sürücü kafesini sabit sürücüden kaldırın.

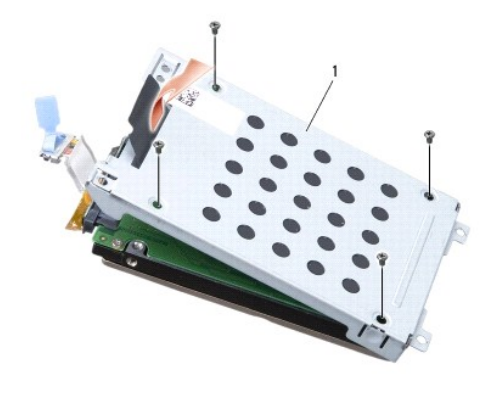

#### 1 sabit sürücü kafesi

**DİKKAT:** Sabit sürücü kablosunu sabit sürücü konektöründen çekme tırnağını kullanarak çıkarmayın.

8. Sabit sürücü kablosunu sabit sürücünün üzerindeki konektörden çıkarın.

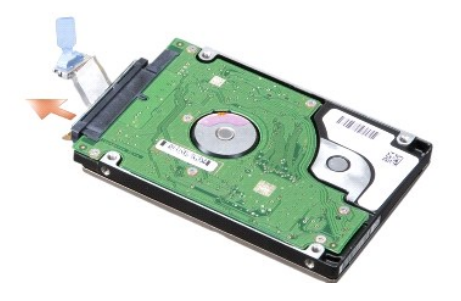

D**I**KKAT: Sabit sürücü bilgisayarın içinde değilken, sürücüyü koruyucu antistatik paket içinde saklayın. Daha fazla bilgi için, bilgisayarınızla birlikte verilen<br>güvenlik bilgilerindeki "Elektrostatik Boşalıma Karşı Koruma

# **Sabit Sürücüyü Değiştirme**

- 1. Ba[şlamadan Önce](file:///C:/data/systems/1535/tr/SM/before.htm#wp1180036) bölümündeki yönergeleri uygulayın.
- 2. Sabit sürücü kablosunu sabit sürücünün üzerindeki konektöre takın.
- 3. Sabit sürücü kafesini yerine takın ve kafesi sabit sürücüye tutturmak için dört vidayı sıkın.
- 4. Sabit sürücü aksamını sabit sürücü yuvasına yerleştirin ve sabit sürücü aksamını tutturmak için dört vidayı yerine takın.
- 5. Sabit sürücü kablosunu sistem kartı konektörüne bağlayın.
- 6. Alt kapağı yerine takın (bkz. [Alt Kapa](file:///C:/data/systems/1535/tr/SM/base.htm#wp1217063)ğı Değiştirme).
- 7. Gerektiğinde, bilgisayarınızın işletim sistemini yükleyin (*Hızlı Başvuru Kılavuzundaki* "İşletim Sisteminizi Geri Yükleme" bölümüne bakın).
- 8. Gerektiğinde, bilgisayarınızın işletim sistemini yükleyin (*Hızlı Başvuru Kılavuzundaki* "Sürücü ve Yardımcı Programları Yeniden Yükleme" bölümüne bakın).

#### <span id="page-23-0"></span> **Klavye Dell™ Studio 1535/1536 Servis El Kitabı**

**UYARI: Bu bölümdeki yordamları gerçekleştirmeye başlamadan önce, bilgisayarınızla birlikte gelen güvenlik bilgilerini izleyin.**

**DİKKAT:** Elektrostatik boşalımı önlemek için, bir bilek topraklama kayışı kullanarak ya da boyanmamış metal yüzeylere (bilgisayarın arkasındaki konektör gibi) sık sık dokunarak kendinizi topraklayın.

**DİKKAT:** Sistem kartının zarar görmesini önlemeye yardımcı olmak için, bilgisayarın içinde çalışmadan önce pili pil yuvasından çıkarmanız gerekir.

### **Klavyeyi Çıkarma**

- 1. Ba[şlamadan Önce](file:///C:/data/systems/1535/tr/SM/before.htm#wp1180036) bölümündeki yordamları izleyin.
- 2. Merkez denetim kapağını çıkarın (bkz. [Merkez Denetim Kapa](file:///C:/data/systems/1535/tr/SM/cntrcont.htm#wp1180217)ğını Cıkarma).
- 3. Plastik bir çubukla gevşeterek, klavyenin kenarını çıkarın.

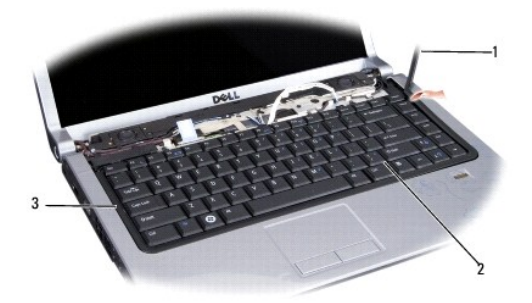

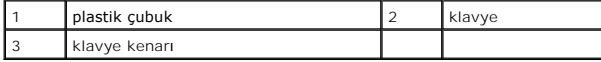

4. Klavyenin üzerindeki iki vidayı çıkarın.

DİKKAT: Klavyenin üzerindeki tuş başlıkları naziktir, kolayca yerinden çıkar ve değiştirmesi zaman alır. Klavyeyi çıkarırken ve kullanırken dikkatli olun.

- 5. Klavyeyi kaldırın ve klavye konektörüne erişmesi için tutun.
- 6. Klavye kablosunu sistem kartındaki klavye konektöründen çıkarmak için, klavye konektörü mandalını bilgisayarın önüne doğru döndürün.
- 7. Klavye kablosunu klavye konektörünün dışına doğru kaydırın.

**NOT:** Arkadan aydınlatmalı klavyeniz varsa (isteğe bağlı), çıkarılması gereken bir kablo daha olacaktır.

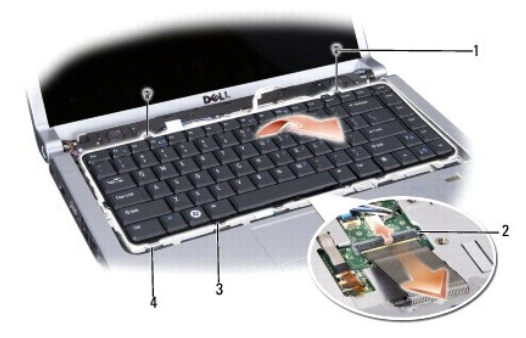

<span id="page-24-0"></span>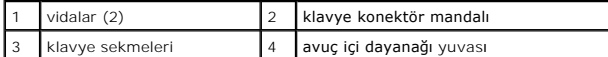

### **Klavyeyi Değiştirme**

- 1. Ba[şlamadan Önce](file:///C:/data/systems/1535/tr/SM/before.htm#wp1180036) bölümündeki yordamları izleyin.
- 2. Klavye kablosunu klavye konektörüne doğru kaydırın.
- 3. Klavye konektör mandalını kabloyu sabitleyecek şekilde döndürün.
- 4. Sekmeleri klavyenin altına hizalayın ve bunları avuç içi dayanağının yuvalarına kaydırın.
- 5. Klavyeyi yerine oturtmak için üste yakın köşe kenarlara bastırın.
- 6. Klavyenin üzerindeki iki vidayı geri takın.
- 7. Klavye kenarını yerine takın.
- 8. Merkez denetim kapağını yerine takın (bkz. [Merkez Denetim Kapa](file:///C:/data/systems/1535/tr/SM/cntrcont.htm#wp1185318)ğını Yerine Takma).

<span id="page-25-0"></span> **Pil Mandalı Aksamı Dell™ Studio 1535/1536 Servis El Kitabı**

### <span id="page-25-1"></span>**Pil Mandalı Aksamını Çıkarma**

**UYARI: Aşağıdaki prosedüre başlamadan önce bilgisayarınızla birlikte gelen güvenlik yönergelerini takip edin.**

- 1. Ba[şlamadan Önce](file:///C:/data/systems/1535/tr/SM/before.htm#wp1180036) bölümündeki yönergeleri uygulayın.
- 2. Alt kapağı çıkarın (bkz. [Alt Kapa](file:///C:/data/systems/1535/tr/SM/base.htm#wp1223484)ğı Çıkarma).
- 3. Tüm bellek modüllerini çıkarın (bkz. [Bellek Modüllerini Çı](file:///C:/data/systems/1535/tr/SM/memory.htm#wp1181008)karma).
- 4. Sabit disk sürücüsünü çıkarın (bkz. [Sabit Sürücüyü Çı](file:///C:/data/systems/1535/tr/SM/hdd.htm#wp1181881)karma).
- 5. [Mini Kart](file:///C:/data/systems/1535/tr/SM/minicard.htm#wp1182434)ı çıkarın (bkz. Mini Kartı Çıkarma).
- 6. İşlemci termal soğutma aksamını çıkarın (bkz. *İs[lemci Termal So](file:///C:/data/systems/1535/tr/SM/cpucool.htm#wp1179841)ğutma Aksamını Çıkarma*)
- 7. İşlemciyi çıkarın (bkz. *İslemci Modülünü Çıkarma*).
- 8. Merkez denetim kapağını çıkarın (bkz. [Merkez Denetim Kapa](file:///C:/data/systems/1535/tr/SM/cntrcont.htm#wp1180217)ğını Çıkarma).
- 9. Klavyeyi çıkarın (bkz. [Klavyeyi Çı](file:///C:/data/systems/1535/tr/SM/keyboard.htm#wp1180366)karma).
- 10. Ekran aksamını çıkarın (bkz. [Ekran Aksam](file:///C:/data/systems/1535/tr/SM/display.htm#wp1179842)ını Çıkarma).
- 11. Avuç içi dayanağını çıkarın (bkz. [Avuç İçi Dayanağı](file:///C:/data/systems/1535/tr/SM/palmrest.htm#wp1181048)nı Çıkarma).
- 12. Optik sürücüyü çıkarın (bkz. [Optik Sürücüyü Çı](file:///C:/data/systems/1535/tr/SM/optical.htm#wp1180116)karma).
- 13. Sistem kartını çıkarın (bkz. [Sistem Kart](file:///C:/data/systems/1535/tr/SM/sysboard.htm#wp1180340)ı Aksamını Çıkarma).
- 14. Mandal yayını çıkarın.

**DİKKAT:** Mandal düğmesini çıkarmadan önce, düğme yerine yerleştirildiğinde kurulumun doğru olduğundan emin olmak için düğmenin yönüne dikkat edin.

15. Vidayı pil mandalından çıkarın ve mandalı bilgisayar tabanından dışarı alın.

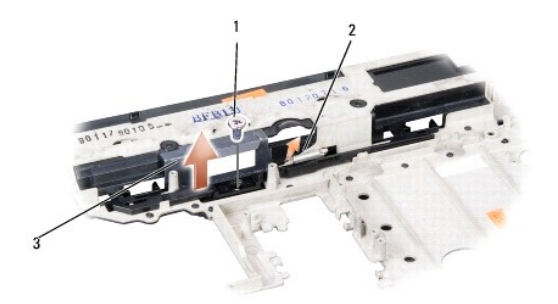

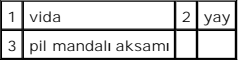

# **Pil Mandalı Aksamını Değiştirme**

**UYARI: Aşağıdaki prosedüre başlamadan önce bilgisayarınızla birlikte gelen güvenlik yönergelerini takip edin.**

**DİKKAT:** Pil mandalı aksamının yönünün doğru olduğundan emin olun. Aksam takılırken vida dişinin yukarı bakması gerekir.

- 1. Pil mandalı aksamını yerine kaydırın.
- 2. Pil mandalını bilgisayar kapağına sabitleyerek vidayı yerine takın ve sıkın.
- 3. [Pil Mandal](#page-25-1)ı Aksamını Çıkarma kısmındaki adımları ters yönde uygulayın.

#### <span id="page-27-0"></span> **Bellek Dell™ Studio 1535/1536 Servis El Kitabı**

#### **UYARI: Bu bölümdeki yordamları gerçekleştirmeye başlamadan önce, bilgisayarınızla birlikte gelen güvenlik bilgilerini izleyin.**

Sistem kartınıza bellek modülleri takarak bilgisayarınızın belleğini artırabilirsiniz. Bilgisayarınızın desteklediği bellekler hakkında bilgi için *Hızlı Başvuru Kılavuzu*<br>kitapçığınızda "Özellikler" bölümüne bakın. Yalnız

**NOT:** Dell™'den satın alınan bellek modülleri bilgisayar garantinizin kapsamındadır.

Bilgisayarınızda, bilgisayarın altından doğru erişilen, kullanıcı tarafından erişilebilir iki adet SODIMM yuvası vardır: DIMM A ve DIMM B.

**DİKKAT:** İki konektöre bellek modülü yüklemek istiyorsanız, "DIMM B" yazılı konektöre bir modül yüklemeden önce "DIMM A" yazılı konektöre bir bellek modülü yükleyin.

#### **Bellek Modüllerini Çıkarma**

Bellek modülleri, bilgisayarın alt kapağının altında yer alır.

- 1. Ba[şlamadan Önce](file:///C:/data/systems/1535/tr/SM/before.htm#wp1180036) bölümündeki yordamları izleyin.
- 2. Bilgisayarı çevirin ve alt kapağı çıkarın (bkz. [Alt Kapa](file:///C:/data/systems/1535/tr/SM/base.htm#wp1223484)ğı Çıkarma).

**DİKKAT:** Bellek modülü konektörünün hasar görmesini önlemek için, bellek modülü emniyet klipslerini açarken araç kullanmayın.

**DİKKAT:** Elektrostatik boşalımı önlemek için, bir bilek topraklama kayışı kullanarak ya da boyanmamış metal yüzeylere (bilgisayarın arkasındaki konektör gibi) sık sık dokunarak kendinizi topraklayın.

- 3. Parmak uçlarınızı kullanarak, bellek modülü konektörünün her iki ucundaki emniyet klipslerini modül çıkana kadar dikkatlice ayırın.
- 4. Modülü konektörden çıkarın.

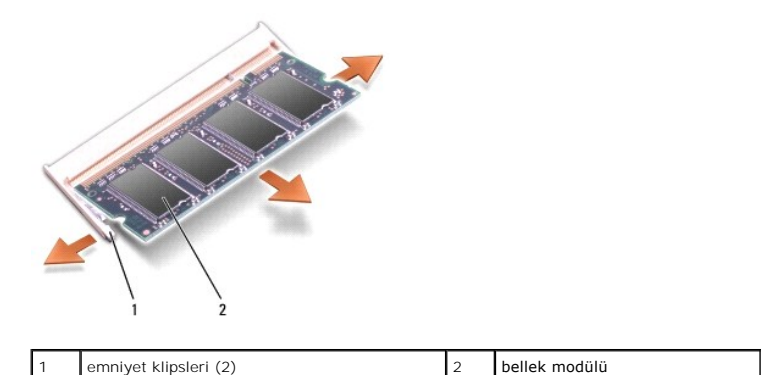

### **Bellek Modüllerini Değiştirme**

- **DİKKAT:** Elektrostatik boşalımı önlemek için, bir bilek topraklama kayışı kullanarak ya da boyanmamış metal yüzeylere (bilgisayarın arkasındaki konektör gibi) sık sık dokunarak kendinizi topraklayın.
- 1. Modülün kenarındaki konektörde bulunan mandalı konektör yuvasındaki tırnakla hizalayın.
- 2. Modülü 45 derecelik açı ile sıkıca yuvaya kaydırın ve modülü yerine oturana kadar aşağı doğru döndürün. Tık sesi duymazsanız modülü çıkarıp yeniden takın.
- **NOT:** Bellek modülü düzgün takılmamışsa bilgisayar önyükleme yapmayabilir. Bu hata için hata mesajı görüntülenmez.

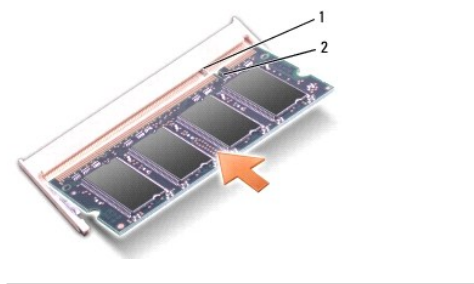

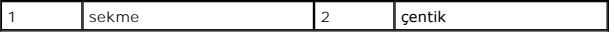

**DİKKAT:** Kapak zor kapanıyorsa, modülü çıkarıp yeniden takın. Kapatmak için kapağı zorlarsanız bilgisayarınız zarar görebilir.

3. Alt kapağı yerine takın (bkz. [Alt Kapa](file:///C:/data/systems/1535/tr/SM/base.htm#wp1217063)ğı Değiştirme).

- 4. Pili pil yuvasına takın ve yerine oturana kadar itin veya AC adaptörünü bilgisayarınıza ve bir elektrik prizine bağlayın.
- 5. Bilgisayarı açın.

Bilgisayar önyükleme yaparken, ek belleği algılar ve sistem yapılandırma bilgilerini otomatik olarak güncelleştirir.

Bilgisayara takılan bellek miktarını doğrulamak için **Başlat** ® **Yardım ve Destek**® **Dell Sistem Bilgileri** öğelerini tıklatın.

#### <span id="page-29-0"></span> **Mikrofon Dell™ Studio 1535/1536 Servis El Kitabı**

**UYARI: Bu bölümdeki yordamları gerçekleştirmeye başlamadan önce, bilgisayarınızla birlikte gelen güvenlik bilgilerini izleyin.**

**DİKKAT:** Elektrostatik boşalımı önlemek için, bir bilek topraklama kayışı kullanarak ya da boyanmamış metal yüzeylere (bilgisayarın arkasındaki konektör gibi) sık sık dokunarak kendinizi topraklayın.

**DİKKAT:** Sistem kartının zarar görmesini önlemeye yardımcı olmak için, bilgisayarın içinde çalışmadan önce pili pil yuvasından çıkarmanız gerekir.

# **Mikrofon Modülünü Çıkarma**

 $\%$  **NOT: İsteğe bağlı kamerayı sipariş ettiyseniz, analog mikrofon mevcut değildir. Bunun yerine, digital array mikrofonlar bulunur.** 

- 1. Ba[şlamadan Önce](file:///C:/data/systems/1535/tr/SM/before.htm#wp1180036) bölümündeki yordamları izleyin.
- 2. Avuç içi dayanağını çıkarın. Bkz. [Avuç İçi Dayanağı](file:///C:/data/systems/1535/tr/SM/palmrest.htm#wp1181048)nı Çıkarma.
- 3. Sistem kartından mikrofon kablosunu ayırın ve mikrofon modülünü çıkarın.

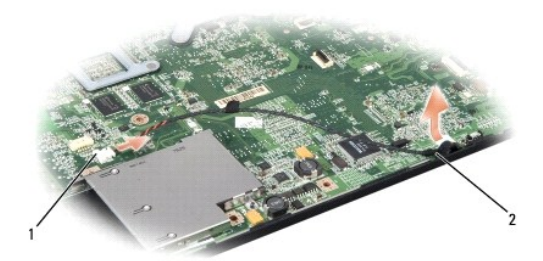

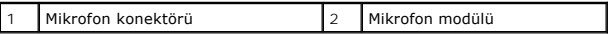

#### **Mikrofon Modülünü Değiştirme**

- 1. USB/Ses kartı kablolarını sistem kartına bağlayın.
- 2. Sistem kartındaki konektöre mikrofon kablosunu takın.
- 3. Avuç içi dayanağını yerine takın (bkz. [Avuç İçi Dayanağı](file:///C:/data/systems/1535/tr/SM/palmrest.htm#wp1181144)nı Yerine Takma).

#### <span id="page-30-0"></span> **Kablosuz Mini Kart Dell™ Studio 1535/1536 Servis El Kitabı**

**UYARI: Bu bölümdeki yordamları gerçekleştirmeye başlamadan önce, bilgisayarınızla birlikte gelen güvenlik bilgilerini izleyin.**

D**İKKAT:** Sistem kartının zarar görmesini önlemeye yardımcı olmak için, bilgisayarın içinde çalışmadan önce pili pil yuvasından çıkarmanız gerekir.

Bilgisayarınız üç Mini kart yuvasını destekler:

- l WWAN, WPAN, UWB, Bluetooth için iki Tam Mini Kart yuvası
- l WLAN için yarım Mini Kart yuvası

**NOT:** Sistem yapılandırmanıza bağlı olarak, Mini Kartların bir veya daha fazlası bulunmayabilir.

#### Desteklenen Mini Kart türleri:

- l Kablosuz Yerel Ağ (WLAN) Yarım Mini Kart
- l Ultra Geniş Bant (UWB) Tam Mini Kart
- l Mobil geniş bant veya Kablosuz Geniş Ağ (WWAN) Tam Mini Kart
- <sup>l</sup> Kablosuz Kişisel Ağ (WPAN) veya Bluetooth® Kablosuz Teknolojili Dahili Kart Tam Mini Kart

**NOT:** Bilgisayarınız aynı anda yalnızca iki Tam Mini Kartı ve bir Yarım Mini Kartı destekleyebilir.

**NOT:** WLAN yuvası yarım Mini Kartı destekler.

#### **Mini Kartı Çıkarma**

- 1. Ba[şlamadan Önce](file:///C:/data/systems/1535/tr/SM/before.htm#wp1180036) bölümündeki yönergeleri uygulayın.
- 2. Alt kapağı çıkarın (bkz. [Alt Kapa](file:///C:/data/systems/1535/tr/SM/base.htm#wp1223484)ğı Çıkarma).
- **DIKKAT**: Bir kabloyu çıkartırken kablonun kendisini değil, fişi veya koruyucu halkayı tutarak çekin. Bazı kablolar<br>çıkarırken, kabloyu çekmeden önce kilitleme dillerini içeriye bastırın. Konektörleri çıkartırken, konektör tutun. Ayrıca bir kabloyu bağlamadan önce, her iki konektörün yönlerinin doğru olduğundan ve doğru hizalandıklarından emin olun.
- 3. Anten kablolarını Mini Karttan çıkarın.

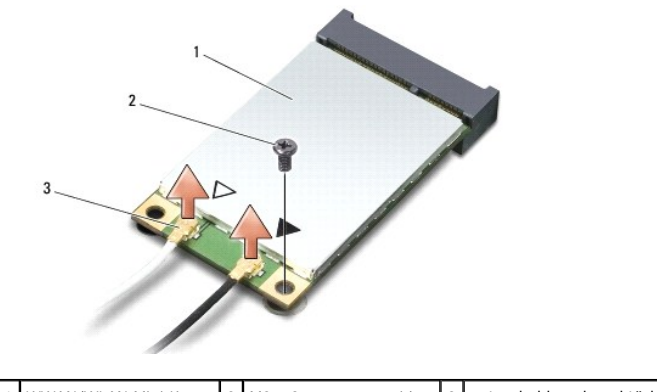

1 WWAN/WLAN Mini Kart 2 M2 x 3 mm tutucu vida 3 anten kablosu konektörleri (2)

**A NOT: Bir WPAN/UWB Mini Kartını çıkarıyorsanız, mavi anten kablosunu Mini Karttan çıkarın.** 

- 4. Mini Kartı sistem kartına bağlayan tutucu vidayı sökün.
- 5. Mini Kartı sistem kartı konektörünün dışına kaldırın.

<span id="page-31-0"></span>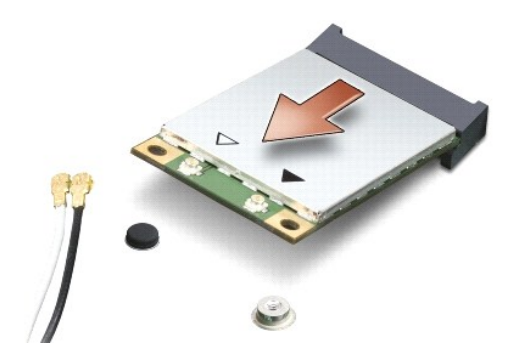

0 D**İKKAT:** Mini Kart bilgisayarın içinde değilken sürücüyü koruyucu antistatik paket içinde saklayın. Daha fazla bilgi için, bilgisayarınızla birlikte verilen<br>güvenlik bilgilerindeki "Elektrostatik Boşalıma Karşı Koruma" bö

### **Mini Kartı Değiştirme**

**DİKKAT:** UWB Mini Kartını WWAN veya WPAN yuvasına takın. WLAN kart yuvasına UWB Mini Kartı yerleştirmeyin. Bunun yapılması bilgisayarınıza zarar<br>verebilir.

1. Ba[şlamadan Önce](file:///C:/data/systems/1535/tr/SM/before.htm#wp1180036) bölümündeki yönergeleri uygulayın.

2. Yeni Mini Kartı ambalajından çıkarın.

**DİKKAT:** Kartı yerine kaydırmak için sıkı ve eşit bir basınç uygulayın. Aşırı güç kullanırsanız, konektöre zarar verebilirsiniz.

3. Mini Kart konektörünü 45 derecelik bir açıyla uygun sistem kartı konektörüne takın. Örneğin WLAN kart konektörü **WLAN** olarak etiketlenmiştir, vs..

- 4. Mini Kartın diğer ucunu yuvaya doğru bastırın ve sabitleyici vidayı yerine takın.
- 5. Uygun anten kablolarını, takmış olduğunuz Mini Karta bağlayın. Aşağıdaki tablo, bilgisayarınızın desteklediği **her bir Mini Kart için anten kablosu renk**<br>şemasını i**çerir.**

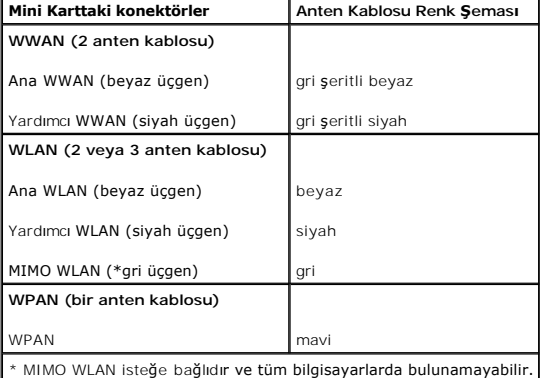

 $\mathscr{U}$  **NOT: Gri anten kablosu tüm bilgisayarlarda bulunamayabilir. Mini Kart bölmenizde gri anten kablosunun bulunması ekran türüne bağlıdır.** 

6. Kullanılmamış anten kablolarını koruyucu mylar bileziğinde sabitleyin.

- 7. Alt kapağı geri takın ve tutucu vidaları sıkıştırın.
- 8. Pili yuvaya takın ve yerine oturana kadar itin.
- 9. Gerektiği biçimde, bilgisayarınızın sürücülerini ve yardımcı programlarını yükleyin. Daha fazla bilgi için bkz. *Dell Teknoloji Kılavuzu*.

**NOT:** Dell dışında bir üreticinin iletişim kartını kullanıyorsanız, uygun sürücü ve yardımcı programları yüklemeniz gerekir. Daha fazla bilgi için bkz. *Dell Teknoloji Kılavuzu*.

#### <span id="page-33-0"></span> **Optik Sürücü Dell™ Studio 1535/1536 Servis El Kitabı**

# **Optik Sürücüyü Çıkarma**

- 1. Ba[şlamadan Önce](file:///C:/data/systems/1535/tr/SM/before.htm#wp1180036) bölümündeki yordamları izleyin.
- 2. Avuç içi dayanağını çıkarın (bkz. [Avuç İçi Dayanağı](file:///C:/data/systems/1535/tr/SM/palmrest.htm#wp1181048)nı Çıkarma).
- 3. Optik sürücüdeki üç vidayı çıkarın ve optik sürücüyü yuvadan alın.

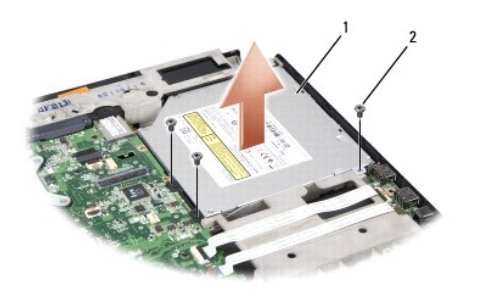

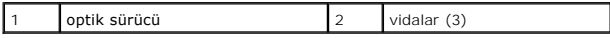

### **Optik Sürücüyü Değiştirme**

- 1. Optik sürücü konektörünü sistem kartına takın.
- 2. Optik sürücüdeki üç vidayı yerine takın ve sıkın.
- 3. Avuç içi dayanağını yerine takın (bkz. [Avuç İçi Dayanağı](file:///C:/data/systems/1535/tr/SM/palmrest.htm#wp1181144)nı Yerine Takma).

# **Optik Sürücü Aracısını Çıkarma**

- 1. Ba[şlamadan Önce](file:///C:/data/systems/1535/tr/SM/before.htm#wp1180036) bölümündeki yordamları izleyin.
- 2. Avuç içi dayanağını çıkarın (bkz. [Avuç İçi Dayanağı](file:///C:/data/systems/1535/tr/SM/palmrest.htm#wp1181048)nı Çıkarma).
- 3. Optik sürücüdeki üç vidayı çıkarın ve optik sürücüyü yuvadan alın.
- 4. Optik sürücü aracısını çekip çıkarın.

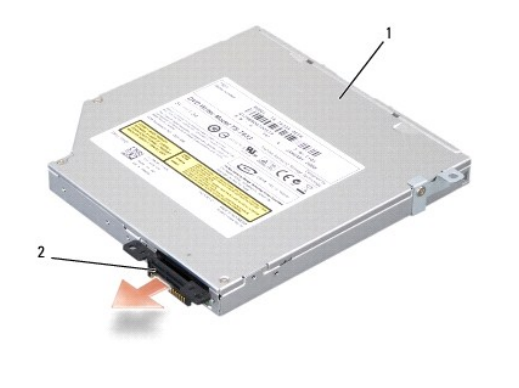

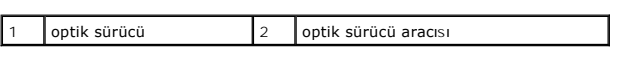

<span id="page-35-0"></span> **Avuç İçi Dayanağı Dell™ Studio 1535/1536 Servis El Kitabı**

# **Avuç İçi Dayanağını Çıkarma**

**UYARI: Aşağıdaki prosedüre başlamadan önce bilgisayarınızla birlikte gelen güvenlik yönergelerini takip edin.**

- 1. Ba[şlamadan Önce](file:///C:/data/systems/1535/tr/SM/before.htm#wp1180036) bölümündeki yönergeleri uygulayın.
- 2. Alt kapağı çıkarın (bkz. [Alt Kapa](file:///C:/data/systems/1535/tr/SM/base.htm#wp1223484)ğı Çıkarma).
- 3. Bilgisayarın altındaki sekiz vidayı çıkarın.

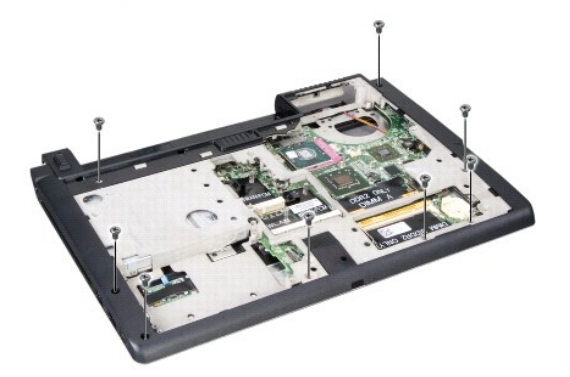

- 4. Tüm Mini Kartları çıkarın (bkz. [Mini Kart](file:///C:/data/systems/1535/tr/SM/minicard.htm#wp1182434)ı Çıkarma).
- 5. Tüm ExpressCard'lara veya ortam kartına basın ve kartları çıkarın.
- 6. Ekran aksamını çıkarın (bkz. [Ekran Aksam](file:///C:/data/systems/1535/tr/SM/display.htm#wp1179842)ını Çıkarma).
- 7. Avuç içi dayanağındaki sekiz vidayı çıkarın.
- 8. Dokunmatik yüzeyi, parmak izi okuyucusunu ve hoparlör konektörlerini sistem kartından çıkarın.

DİKKAT: Avuç içi dayanağını bilgisayardan ayırmak için güç uygulamayın. Dirençle karşılaşırsanız, hafifçe esnetin veya biraz bastırın ya da avuç içi<br>dayanağını serbest kalıncaya kadar direnç alanından uzakta kalan kenarlar

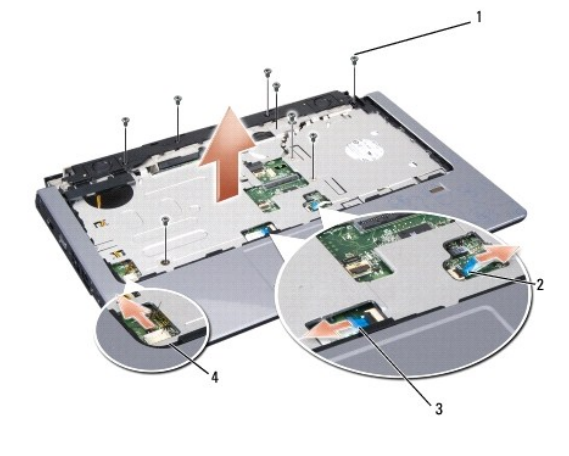

<span id="page-36-0"></span>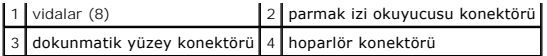

9. Bilgisayardan çıkarmak için, soldan sağa doğru hareket ederek, dikkatli bir şekilde arka kenar boyunca ve menteşe dirseklerine yakın kalacak şekilde avuç içi dayanağını yavaşça kaldırın.

# **Avuç İçi Dayanağını Yerine Takma**

#### **UYARI: Aşağıdaki prosedüre başlamadan önce bilgisayarınızla birlikte gelen güvenlik yönergelerini takip edin.**

- 1. Avuç içi dayanağını bilgisayarın tabanı ile hizalayın ve yumuşak bir hareketle yerine oturtun.
- 2. Dokunmatik yüzeyi, parmak izi okuyucusunu ve hoparlör konektörlerini sistem kartına bağlayın.
- 3. Avuç içi dayanağındaki sekiz vidayı yerine takın.
- 4. Ekran aksamını yerine takın (bkz. [Ekran Aksam](file:///C:/data/systems/1535/tr/SM/display.htm#wp1179924)ını Değiştirme).
- 5. Mini kartları yerine takın (bkz. [Mini Kart](file:///C:/data/systems/1535/tr/SM/minicard.htm#wp1182689)ı Değiştirme).
- 6. Bilgisayarın altındaki sekiz vidayı yerine takın.
- 7. Alt kapağı yerine takın (bkz. [Alt Kapa](file:///C:/data/systems/1535/tr/SM/base.htm#wp1217063)ğı Değiştirme).

<span id="page-37-0"></span> **Hoparlör Aksamı** 

**Dell™ Studio 1535/1536 Servis El Kitabı**

# **Hoparlör Aksamını Çıkarma**

**UYARI: Aşağıdaki prosedüre başlamadan önce bilgisayarınızla birlikte gelen güvenlik yönergelerini takip edin.**

- 1. Ba[şlamadan Önce](file:///C:/data/systems/1535/tr/SM/before.htm#wp1180036) bölümündeki yönergeleri uygulayın.
- 2. Avuç içi dayanağını çıkarın (bkz. [Avuç İçi Dayanağı](file:///C:/data/systems/1535/tr/SM/palmrest.htm#wp1181048)nı Çıkarma).
- 3. Hoparlörlerin üzerindeki dört vidayı (her bir tarafta ikişer vida) sökün.
- 4. Hoparlör kablosunu avuç içi dayanağındaki sabitleştirme tırnaklarından ayırın ve hoparlör aksamını çıkarın.

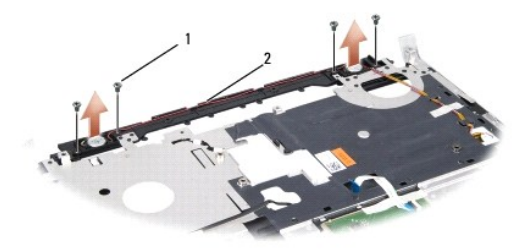

1 vidalar (4) 2 hoparlör kablosu

### **Hoparlör Aksamını Değiştirme**

**UYARI: Aşağıdaki prosedüre başlamadan önce bilgisayarınızla birlikte gelen güvenlik yönergelerini takip edin.**

- 1. Hoparlör aksamını avuç içi dayanağına tutturan dört vidayı değiştirin ve sıkın.
- 2. Hoparlör kablolarını dikkatli bir şekilde avuç içi dayanağındaki sabitleştirme tırnaklarından geçirin.
- 3. Avuç içi dayanağını yerine takın (bkz. [Avuç İçi Dayanağı](file:///C:/data/systems/1535/tr/SM/palmrest.htm#wp1181144)nı Yerine Takma).

#### <span id="page-38-0"></span> **Sistem Kartı Aksamı Dell™ Studio 1535/1536 Servis El Kitabı**

Sistem kartının BIOS yongası, bilgisayarın tabanı**ndaki barkod etiketinde de görünür olan Servis Etiketini içerir. Sistem kartı** değiştirme kiti, Servis Etiketini<br>değiştirilen sistem kart**ına aktarmak için bir yardı**mcı pr

#### <span id="page-38-1"></span>**Sistem Kartı Aksamını Çıkarma**

**UYARI: Aşağıdaki prosedüre başlamadan önce bilgisayarınızla birlikte gelen güvenlik yönergelerini takip edin.**

- 1. Ba[şlamadan Önce](file:///C:/data/systems/1535/tr/SM/before.htm#wp1180036) bölümündeki yönergeleri uygulayın.
- 2. Bellek modüllerini çıkarın (bkz. [Bellek Modüllerini Çı](file:///C:/data/systems/1535/tr/SM/memory.htm#wp1181008)karma).
- 3. Sabit disk sürücüsünü çıkarın (bkz. [Sabit Sürücüyü Çı](file:///C:/data/systems/1535/tr/SM/hdd.htm#wp1181881)karma).
- 4. Mini Kartı çıkarın (bkz. [Mini Kart](file:///C:/data/systems/1535/tr/SM/minicard.htm#wp1182434)ı Çıkarma).
- 5. İşlemci termal soğutma aksamını çıkarın (bkz. *İs[lemci Termal So](file:///C:/data/systems/1535/tr/SM/cpucool.htm#wp1179841)ğutma Aksamını Çıkarma*).
- 6. İşlemciyi çıkarın (bkz. *İslemci Modülünü Çıkarma*).
- 7. Merkez denetim kapağını çıkarın (bkz. [Merkez Denetim Kapa](file:///C:/data/systems/1535/tr/SM/cntrcont.htm#wp1180217)ğını Çıkarma).
- 8. Klavyeyi çıkarın (bkz. [Klavyeyi Çı](file:///C:/data/systems/1535/tr/SM/keyboard.htm#wp1180366)karma).
- 9. Ekran aksamını çıkarın (bkz. [Ekran Aksam](file:///C:/data/systems/1535/tr/SM/display.htm#wp1179842)ını Çıkarma).
- 10. Avuç içi dayanağını çıkarın (bkz. [Avuç İçi Dayanağı](file:///C:/data/systems/1535/tr/SM/palmrest.htm#wp1181048)nı Çıkarma).
- 11. Optik sürücüyü çıkarın (bkz. [Optik Sürücüyü Çı](file:///C:/data/systems/1535/tr/SM/optical.htm#wp1180116)karma).

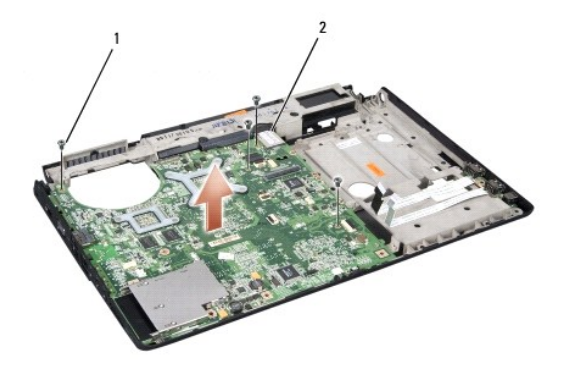

#### 1 vidalar (4) 2 sistem kartı konektörü

- 12. Sistem kartının üzerindeki dört vidayı çıkarın.
- 13. Sistem kartı kablosunu ayırın ve sistem kartını çıkarın.

**A** NOT: Sistem yapılandırmanıza bağlı olarak, burada gösterilen vida sayısı bilgisayarınızdaki vida sayısından fazla olabilir.

### **Sistem Kartı Aksamını Değiştirme**

**UYARI: Aşağıdaki prosedüre başlamadan önce bilgisayarınızla birlikte gelen güvenlik yönergelerini takip edin.**

**DİKKAT:** Sistem kartının altında herhangi bir gevşek kablonun kalmadığından emin olun.

- 1. Sistem kartını yerine takın.
- 2. Sistem kartının üzerindeki dört vidayı yerine takın.
- 3. Sistem kartı kablosunu bağlayın.
- 4. [Sistem Kart](#page-38-1)ı Aksamını Çıkarma kısmındaki adımları ters yönde uygulayın.